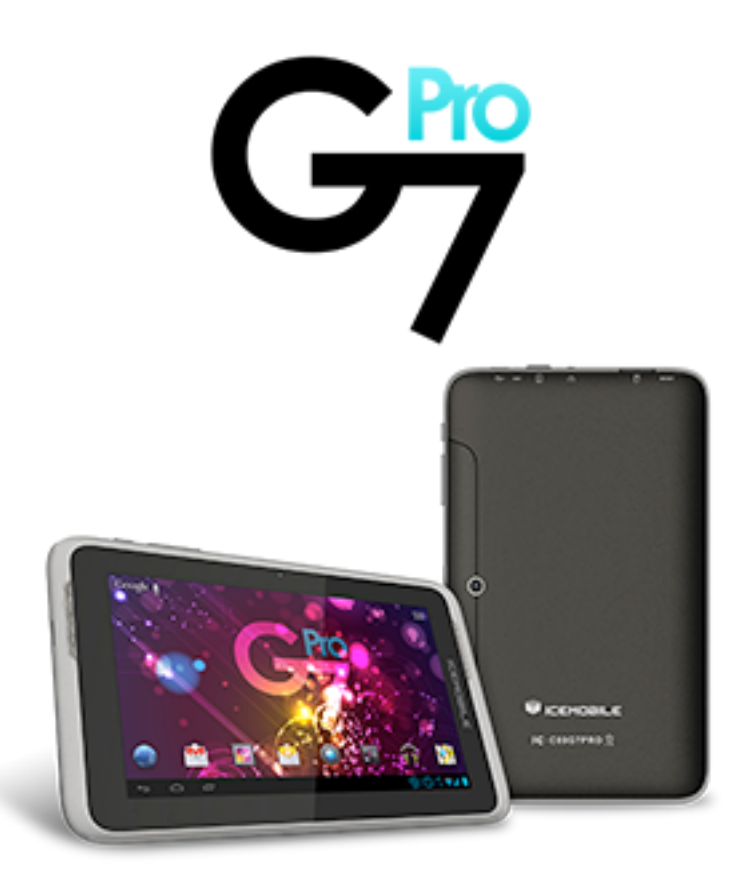

#### **Welcome**!

Thank your for choosing ICEMOBILE.

This handset is a touch screen straight phone designed for GSM network environment. In addition to making phone calls as a basic function, this handset provides you with diversified utilities, including a camera, input methods, phonebook, personalized 64 chords, memory card (T-flash), recorder, calculator, timed powering on/off, etc. to facilitate your work and leisure activities. You will have an overall understanding of the use of this handset through reading this manual. We shall preserve the right to modify the contents hereof without any advance notice.

# **Contents**

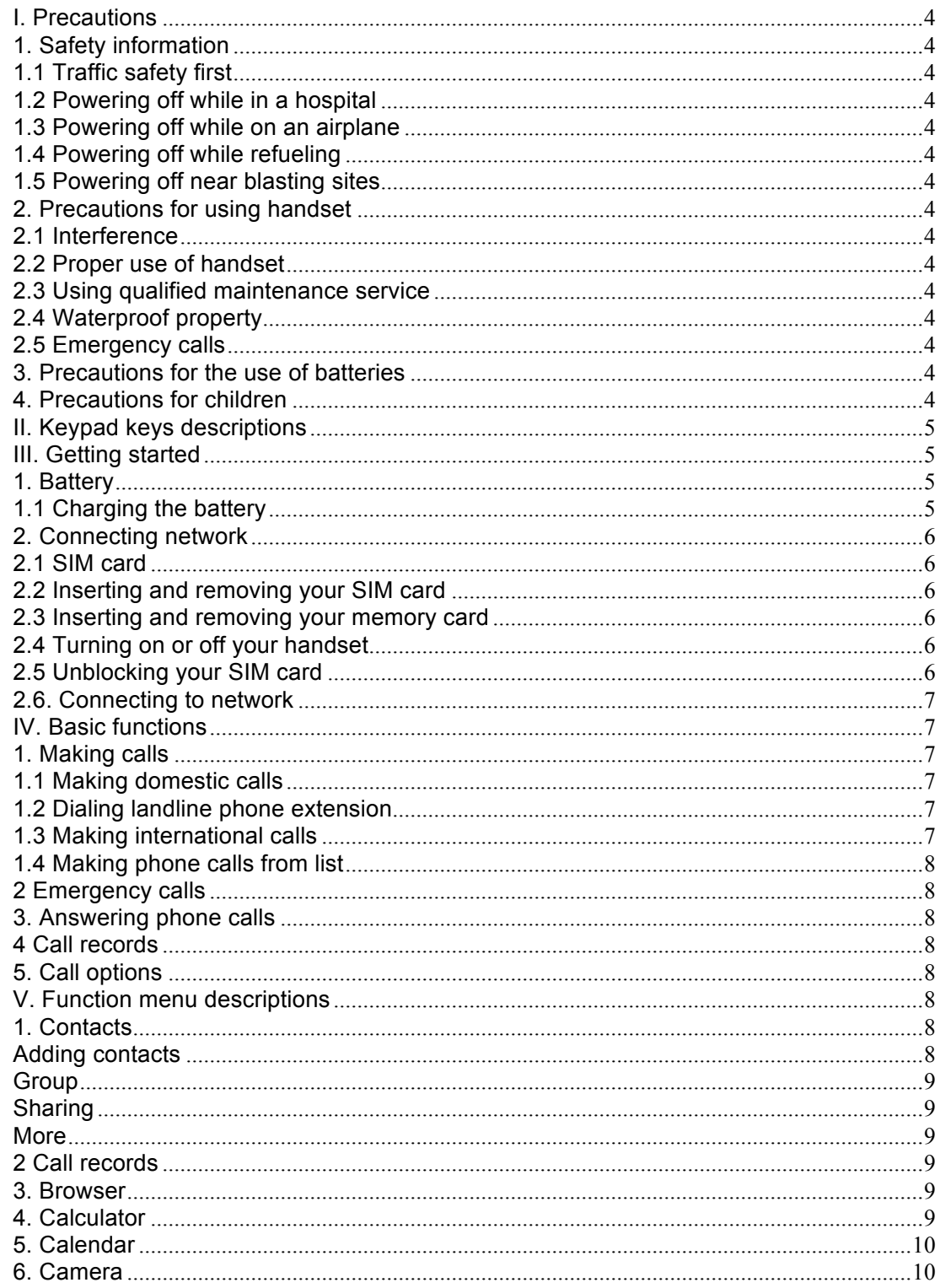

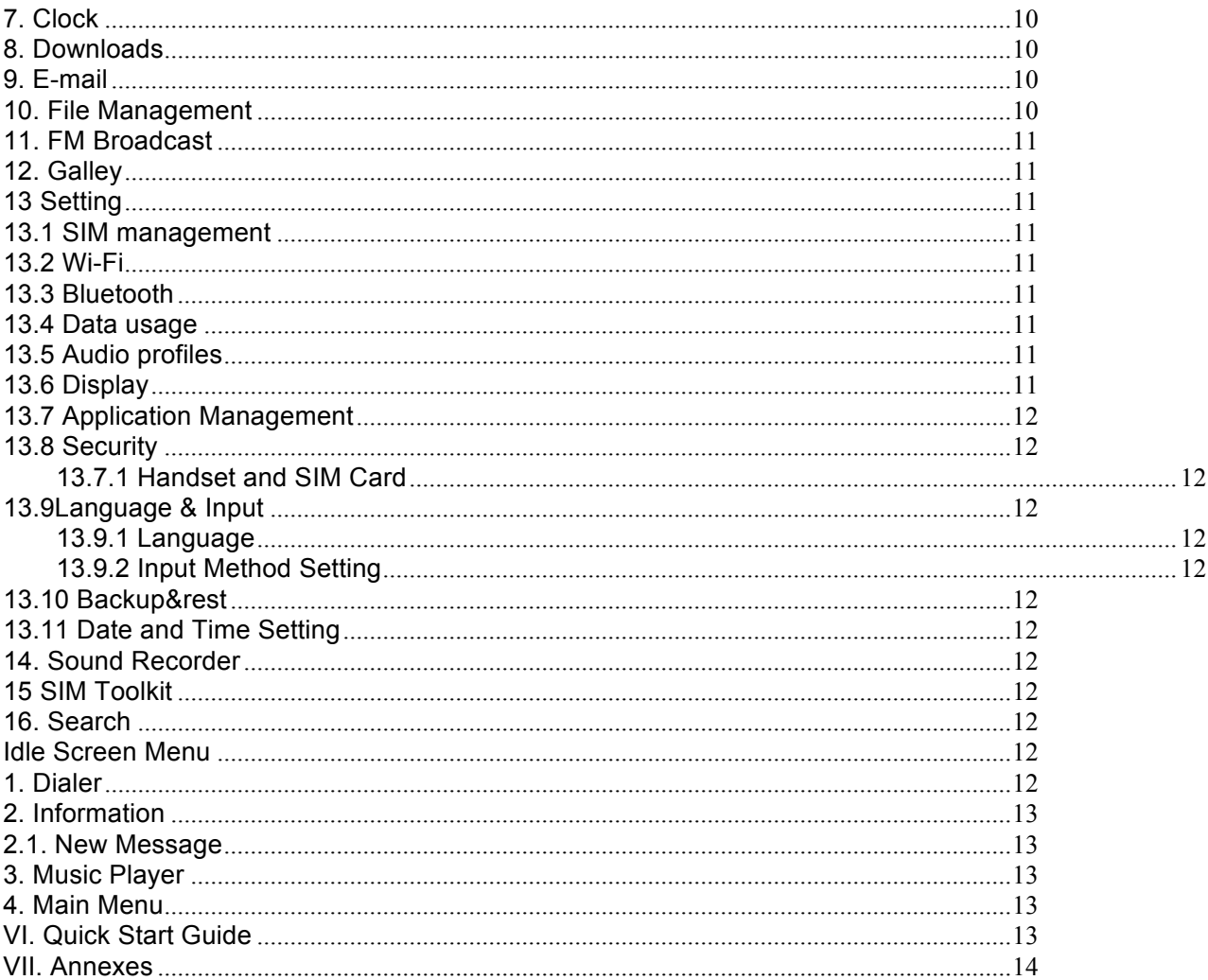

## **I. Precautions**

Please read these concise rules. Violation of these rules may result in danger or law breaking.

# **1. Safety information**

### **1.1 Traffic safety first**

Use your handset with caution while driving; in case of poor driving conditions, park your car along the curb before using your handset.

### **1.2 Powering off while in a hospital**

Abide by relevant provisions or regulations. Power off when you are near any medical device.

### **1.3 Powering off while on an airplane**

Wireless devices may cause interference to the airplane. Using your handset on an airplane is not only dangerous, but also illegal.

### **1.4 Powering off while refueling**

Do not use your handset at a filling station. Do not use your handset near fuel or chemical products.

#### **1.5 Powering off near blasting sites**

Do not use your handset where blasting operation is carried out. Abide by relevant constraints and provisions and execute any related provisions or regulations.

## **2. Precautions for using handset**

#### **2.1 Interference**

All handsets are possibly subject to interference, thus affecting the call quality.

#### **2.2 Proper use of handset**

Use your handset at a normal position only. Do not touch the antenna area, unless it is absolutely necessary.

#### **2.3 Using qualified maintenance service**

Only ask qualified maintenance personnel to install or repair this handset.

### **2.4 Waterproof property**

Your handset does not have waterproof properties. Please keep it dry.

#### **2.5 Emergency calls**

Be sure that your handset is powered on and in the service state. Enter the emergency call number and touch the Send key.

### **3. Precautions for the use of batteries**

3.1 Do not place the battery near fire or throw them into fire, lest danger should occur. 3.2 Do not dispose of the used batteries in rubbish; instead, send them to the designated recycling center for waste batteries.

# **4. Precautions for children**

Place your handset at a place difficult to be reached by children, lest children should regard it as a toy and cause bodily injury.

# **II. Keypad keys descriptions**

#### **Power On/Off key**

Give a short press to lock the screen and give a long press to power on/off the handset.

#### **Volume Up/Down key**

Press the Volume Up/Down key to increase or decrease the volume.

Note: In this manual, "Pressing a certain key" means pressing and releasing the key; "Long pressing a certain key" means pressing and holding this key for 2 seconds or longer.

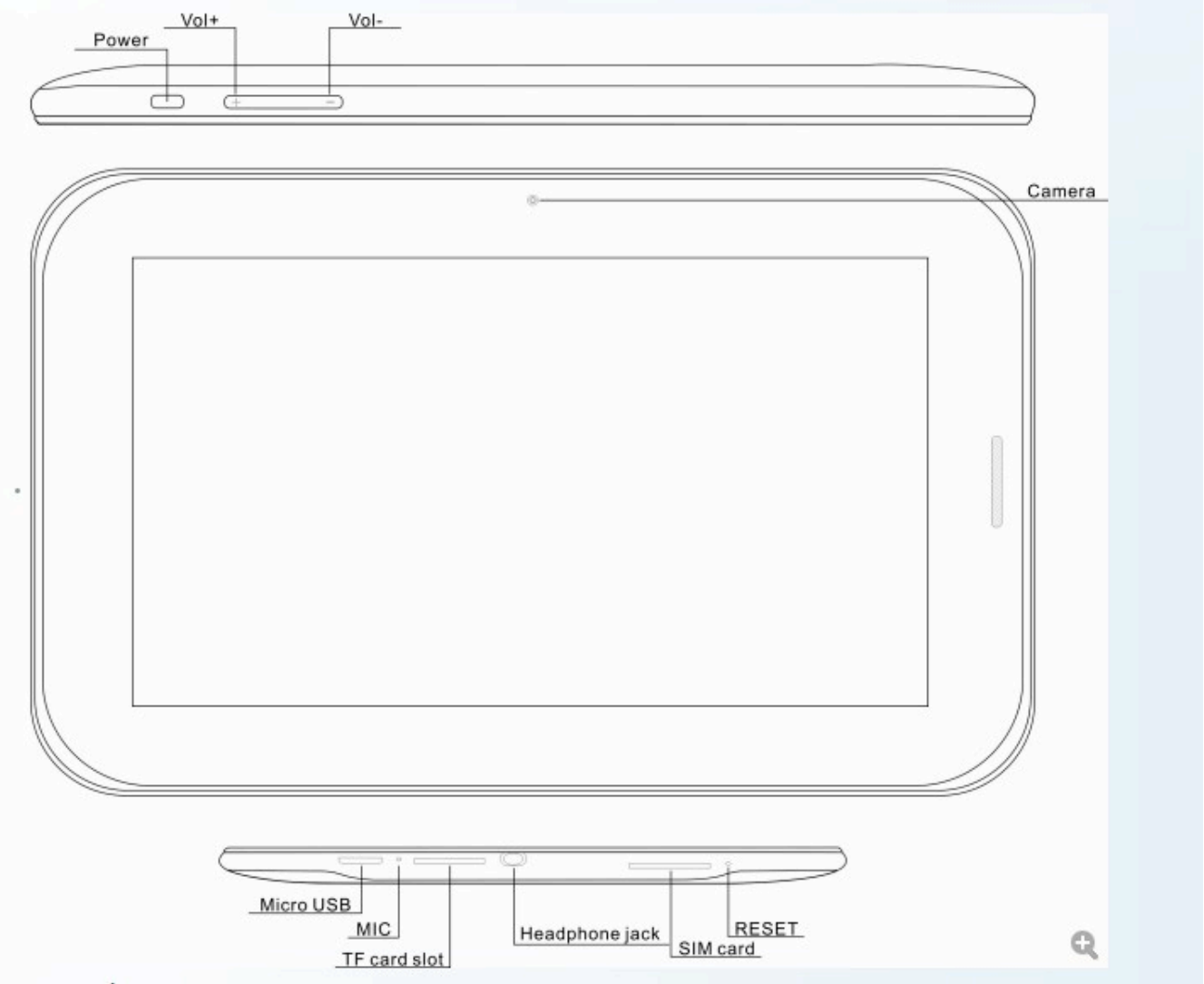

## **III. Getting started**

## **1. Battery**

In the original state, the battery is charged with about 50% of electricity, so it can be used immediately after unpacking. For the first three charges, fully charge it after it is fully discharged before using. In this way, the battery can achieve the best performance.

### **1.1 Charging the battery**

When your handset is in charging mode, Mobile phone screen icon area power indicates the charging icon symbols show for lightning; if your handset is powered off while charging your battery, a charging indicator will appear on the screen. In case your handset is overused when the battery level is low, it will take a period of time for the charging indication symbol to appear on the screen after the charging process starts. When the battery level indicator in the icon area of the screen is fully displayed and does not blink any

longer, the charging process is completed. If you are charging with your handset powered off, an indicator of charging completion will also be displayed on the screen. Generally, the charging process takes 4 hours. It is normal for the battery, handset and charger to get hot during charging.

After charging, disconnect the connection between the AC power outlet, handset and charger.

**Note:** While charging, the phone must be in a well-ventilated place with a temperature between -10  $-+55$ , and you must use only the charger provided by the manufacturer. Use of unapproved chargers may not only cause danger, but also violate the manufacturer's warrantee clause. If the temperature is too high or too low while charging, the handset will automatically give an alarm and stop charging, so as not to damage the battery or cause danger.

## **2. Connecting network**

#### **2.1 SIM card**

You must insert a valid SIM (Subscriber Identity Module) card into your handset before using the handset. All information related to establishing network connection are recorded in the chip of the SIM card, including the names, phone numbers and SMS messages you stored in the phonebook of the SIM card. To avoid losing or damaging the information stored in your SIM card, do not touch the metal contact surface and keep your SIM card clear of electro-magnetic fields.

#### **2.2 Inserting and removing your SIM card**

With your handset powered off.

Insert your SIM card into the SIM card holder, as shown in the illustration.

When it is necessary to remove the SIM card, turn your handset off, and then remove the card.

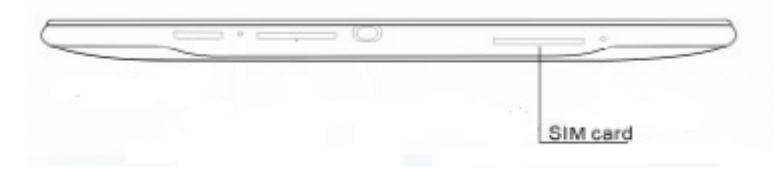

**Warning:** Before removing your SIM card, your handset must be turned off, or your SIM card may be damaged. 4. Connecting network

#### **2.3 Inserting and removing your memory card**

- **Turn your handset off.**
- Insert your memory card into the card slot as shown in the illustration.

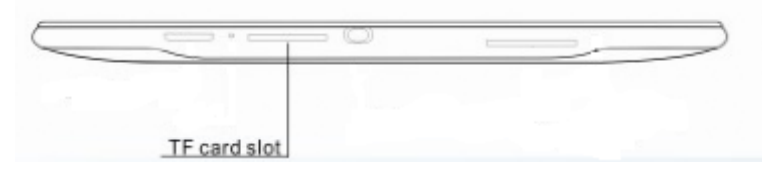

#### **2.4 Turning on or off your handset**

To turn on or off your handset, long press the Power On/Off key. If you have turned your handset on without inserting the SIM card, the handset will prompt you to "Insert SIM card."

After inserting the SIM card, the following prompts will appear in sequence on the screen:

Enter the phone lock code – if you have set a phone lock code.

Enter the PIN code – if you have set the SIM card code.

Search – Your handset will keep searching until an appropriate network connection is found.

### **2.5 Unblocking your SIM card**

To prevent fraudulent use of your SIM card, it is protected by PIN (Personal Identification Number) code encryption. With this option selected, if you have set the PIN code protection, you must enter the PIN code

each time you turn your handset on; in this way, you can unblock your SIM card and use your handset normally.

The user may turn off the SIM card lock; but in this case, the fraudulent use of your SIM card can not be prevented.

Enter the PIN code, use the Clear key to clear a mistake, and press the left soft key "Ok" to terminate. For example, if the PIN is set to 1234, enter: 1, 2, 3, 4, and then press "Ok."

If you enter your PIN incorrectly three times, your SIM card will be blocked by the network, and your handset will ask you for the PUK code.

**Note:** Your network provider will set a standard PIN (4 to 8 digits) number for your SIM card. You should change it to your private code as soon as possible.

#### **2.6. Connecting to network**

After your SIM card is unblocked successfully, your handset will search for available networks automatically (displaying "Finding…" on the screen). Once contacted, the name of the network provider will appear in the center of the upper part of the text and graphic area. At this point, your handset is connected to the service network.

**Note:** If the prompt "Emergency call only" (Emergency) appears on the screen, it means that you are out of the normal network coverage (service area), or that your SIM card fails to pass verification, but you can still make emergency calls depending on the signal strength.

## **IV. Basic functions**

#### **1. Making calls**

When the name of the network provider appears on the screen, you may make or answer phone calls. The information bar on the top of the display screen shows the signal strength of the network.

Since the impact of obstructions to the call quality is relatively large, moving in a small range may effectively improve the call quality.

#### **1.1 Making domestic calls**

Enter a phone number using the Dialer, and touch the Send key to make a call. If you need to change the phone number, use the Clear key to erase one digit at a time. While pressing the Send key, an animation for making a call will appear on the screen. The call status information will appear on the screen if the other side is answering your call.

#### **1.2 Dialing landline phone extension**

Some landline phone extension cannot be dialed directly. You need to dial the switchboard first, and then press "0" for successive switching. Finally enter "P" and dial the extension number.

To dial a landline phone extension, enter in the following sequence:

Area code, switchboard number, P, extension number, and then press "Send" key.

#### **1.3 Making international calls**

To make an international call, press the "0" key to switch continuously until the prefix symbol "+" for international long-distance call appears on the screen, this will allow you to make a phone call in any country without knowing the local international phone number prefix (e.g. 86 in China).

To make an international call, enter from the touch screen in the following sequence: "+", country code, complete phone number, and then press the "Send" key.

After entering the prefix number, enter the country code and complete phone number you want to dial. According to the usual practice, the country code of Germany is 49, Britain, 44, and Sweden, 46, and so on. Similar to making international call as usual, the "0" before the city's area code should be omitted while dialing.

For example, to dial the number of Shanghai Service Hotline from other countries, enter: +86 21 114

### **1.4 Making phone calls from list**

Every phone number you dialed or answered is stored in your handset's call records list. The recently dialed, answered and missed phone numbers are listed in the same interface by type. When the phone number list is full, the older number will be deleted automatically. To view the list, proceed with the following steps: In the idle state, touch the Dialer menu and select the Call Records menu to view all call records. All phone numbers appearing in the list can be selected and dialed by touching them from the call records. When the phone number list appears, click the number to view details; you may further store or delete the number and so on by touching the related options.

## **2 Emergency calls**

You may make emergency calls whenever you are within the network coverage (determined by checking the indicator bar for the network signal strength on the upper left corner of your handset's screen). If your network provider provides no roaming service in this area, "Emergency call only" (Emergency) will be displayed on the screen. If you are within the network coverage, you can make emergency calls even if you have no SIM card.

## **3. Answering phone calls**

On the Incoming Call interface, click "Answer" to answer the incoming call; if an earphone is inserted, you may even answer the incoming call using the key on the earphone.

## **4 Call records**

In addition to searching for recently missed calls, answered calls and dialed calls, your handset also summarizes the call billing, call time, SMS counts and GPRS flow for you. You can even delete the call records.

### **5. Call options**

The call options are only visible during calling, and such features as call waiting, call holding, multi-user conference and so on are subject to network support; please contact your network provider for details. In the call options, you may carry out the following operations: Add call、Start recording.

## **V. Function menu descriptions**

## **1. Contacts**

This feature allows you to store such information as name, phone number, mobile phone number and so on. Phone numbers can be stored either in your handset or in your SIM card. Your handset can store up to 1,000 phonebook entries, and the number of phone number entries allowed to be stored in the SIM card varies depending on its capacity.

By clicking Contacts, you may view a contact's details, including name, number, etc., and you may also make a call, send a message, edit, share, delete, copy and more.

On top of the screen, you may select **Dialer**, **Call records** and **Contacts** by touch. At bottom of the screen, you may select **Add contacts, Group, Share** and **More** by touch.

### **Adding contacts**

In the Phonebook, add a new phone number entry to the SIM card or your handset.

For the newly added phonebook entries, you may not only add name, number, e-mail, address and other information (e.g. birthday, remarks), but also set the following contents:

Caller picture: Set a personalized caller picture for the current phone number entry. You may select preset picture in your handset or a picture you took, or you may select a picture from the Folder under File Manager that can be previewed successfully and is of the right size to serve as personalized caller picture.

Incoming call ring tones: You may select built-in ring tones and customized ring tones.

Incoming call groups: You may add the phone number entry stored in the phonebook to different groups by interaction properties.

Binding SIM cards: Select master SIM card, SIM card 1 or SIM card 2.

Storage setting: Select to store in handset or SIM card 1/2.

#### **Group**

Your handset supports a group feature. From the Incoming Call Group list, you may select a group, and view and edit the group details.

The group details include incoming call ring tones, caller pictures, group members and so on. You may edit and set the group (for the caller picture connection, you can select from the Folder a picture suitable for screen display to serve as the caller picture or you can get a picture through camera), and add or remove group members.

**Note**: Addition or removal of incoming call group members is only available for the phone call records in your handset.

#### **Sharing**

You may check all or part of the contacts you want to share and then share them by sending them with Bluetooth.

#### **More**

It includes Delete, Information, My Name Card and Setting Option. The Setting Option includes:

**Show Phonebook:** You may select Show All, Card 1, Card 2 or Handset.

**Show Name:** You may select the display manner of the contact as Given Name and Family Name or Family Name and Given Name.

**Speed Dial**: You may set the list of speed dial numbers.

**Backup Contacts:** Backup the Phonebook information into the memory card. In case the Phonebook in your handset is missing, this operation will recover the Phonebook.

**Restore Contacts**: Restore the contacts stored in the memory card.

**Moving Contacts:** Move the contacts in the SIM card to another card or the handset or move the contacts in the handset to any one SIM card.

**Batch Copy:** Import / Export the contacts in batches.

**Setting Other Numbers:** Set the designated dialing number in Card 1 / Card 2.

Note: When a phone number is recorded on a SIM card, only the name and phone number information of such phone number entry can be recorded.

## **2 Call records**

Enter the Call Records interface, touch and switch the tap pages at the bottom $#$ of the screen to view All Calls and Missed Calls.

Slide your finger upwards to select a phone number and touch the number to view call type, call time, call duration and used SIM card. At the same time, you may select Call, Edit before Call, Send SMS and Delete.

## **3. Browser**

Using Browser, you can enjoy surfing the Web. To access this function, touch Application tab from Home screen, then touch **Browser**.

#### **To go to a web page**

On Browser screen touch the URL box at the top, enter the address of the web page, then confirm. Some websites will hide the URL box automatically, you can scroll down the web page to let it be displayed.

## **4. Calculator**

Your handset provides you with a calculator with simple functions. You may carry out calculation by touching the symbols "+", "-", "\*" and "/" on the screen; the advanced panel also provides some calculation functions. Note: Due to limited accuracy, this Calculator will produce rounding errors.

# **5. Calendar**

When entering the Calendar submenu, the calendar of the current month is displayed on the screen with the current date marked with a background frame of special color. By touching the date directly, you may browse the date, and the calendar information on the screen updates correspondingly.

# **6. Camera**

Select the Video Camera menu, touch the Camera / Video Camera icon and switch between options by sliding the bar.

In the camera framing mode, the options on the left include Night Mode, Shooting Methods, White Balance, Exposure Value, Delay Shooting and More Options. The following operations are available by touching the More Options icon:

Picture Quality: Set the quality of picture.

Resolution: Select the resolution of the picture.

Ruler Guides: Select to open / close the ruler guides.

Shutter Sound: Select the sound effect of the shutter sound or turn off the shutter sound.

Special Effect: Select the special effect for shooting.

Avoid Flashing: Select different frequencies

Restore Default: Reset all parameters.

Note: You may adjust the focal length by dragging the circle in the middle.

In the Video Recorder framing mode, the options on the left include Night Mode, White Balance, Exposure Value and More Options. The following operations are available by touching the More Options icon:

Video Quality: Set the quality of video.

Storage: Select to store in the handset or SIM card.

Limit: Set the time limit for shooting.

Special Effect: Select the special effect for video shooting.

Audio: Turn on/off the audio function.

Avoid Flashing: Select different frequencies.

Restore Default: Reset all parameters.

# **7. Clock**

Enter the Clock menu and select Add to add an alarm. touch screen to set the alarm time. You may also set it to Repeat, Ring Tone, Vibrate and Label. Select "Save" to complete the Alarm setting.

By selecting "Setting", you may set the postpone time length and the sound volume. If you want to delete the set alarm, you may select "Delete Alarm."

## **8. Downloads**

It includes the contents being downloaded and already downloaded. At the same time, you may also select Pause All and Start All.

## **9. E-mail**

Create the desired account by selecting the E-mail Setting Wizard and entering the password to complete creating an account.

You may then Write E-mail, Update E-mail Account and Set Overall Parameters of E-mail.

### **10. File Management**

In "My Documents", you may view the file information stored on your handset / memory card. Different files are stored in different folders, and you are allowed to operate these files.

### **11. FM Broadcast**

In the **FM Broadcast** interface, click the Power On/Off icon to turn on / off the FM Broadcast. Click on the five-pointed star icon to add the current channel to My Favorites. The left speaker enables Loud Speaker function. The red circle on the lower left corner enables recording.

Click on the list icon at the bottom to search for channels and view My Favorites automatically. Click on the Setting icon to set the storage location of the recording files and the recording quality.

## **12. Galley**

Display the Media Library information stored on your handset and memory card. It includes My Shot, My Picture and My Video.

Also, by selecting the "Setting" at the lower part, you may set Slide Interval, Slide Effect, Random Play and Loop Play.

## **13 Setting**

Enter the Setting menu and select different submenus by touching the tabs.

#### **13.1 SIM management**

SIM card management menu items according to your chosen operators present different menu

#### **13.2 Wi-Fi**

Using WLAN, you can connect to the Internet when your phone is within range of a wireless network. WLAN can be used on the phone even without a SIM card inserted.

To turn WLAN on and connect to a wireless network

.Touch on notification panel to get to settings.

.Touch the switch beside WLAN to turn on/off WLAN。

. Touch **WLAN settings**, detailed information of all detected WLAN networks is displayed in the WLAN networks section.

.Touch a WLAN network to connect to it. If the network you selected is secured, you are required to enter a password or other credentials (contact network operator for details). When finished, touch **Connect.**

## **13.3 Bluetooth**

1. Touch **Settings**, and then select the **Bluetooth** check box to turn on Bluetooth. When Bluetooth is turned on, the Bluetooth icon appears in the notification bar.

2. Touch **device's name**, make your mobile phone visible to other Bluetooth devices.

Pairing and Connecting a Bluetooth Device:

1. Touch **Settings** > **Bluetooth settings**. Your mobile phone will then scan for Bluetooth devices in range (or touch **SEARCH FOR DEVICES** to scan for Bluetooth devices).

2. Touch the device you want to pair with your mobile phone.

#### **13.4 Data usage**

Can view, set the mobile data traffic restrictions

### **13.5 Audio profiles**

You may carry out operations regarding Mute, Vibrate, Ring Volume, Notice Tone, New Message Tone.

#### **13.6 Display**

You may set the Wallpaper, Brightness, Auto Screen Locking.

## **13.7 Application Management**

You may view the applications on your handset and set the applications.

#### **13.8 Security**

#### **13.7.1 Handset and SIM Card**

You may set your handset's phone lock code, changing the password; set PIN lock of SIM, change PIN code.

#### **13.9Language & Input**

#### **13.9.1 Language**

Set the type of current language to Simplified Chinese or English.

#### **13.9.2 Input Method Setting**

It includes Preferred Input Method, Setting Cstar, Handwriting Speed and Advanced Setting. See your handset's menu for details.

#### **13.10 Backup&rest**

Under this menu, enter the phone lock code and confirm. You can then restore the relevant parameters of your handset to the default value.

#### **13.11 Date and Time Setting**

You may carry out such operations as Auto Satellite Time Updating, Time Setting and Date Setting and so on.

### **14. Sound Recorder**

Enter the Recorder menu and click the red circle to start recording.

### **15 SIM Toolkit**

The SIM Card-based Value-added Service items have different menus depending on the operator you selected. See your handset for specific menus.

### **16. Search**

By entering this menu, you can use the Search Engine.

#### **Idle Screen Menu**

#### **1. Dialer**

Enter a phone number by touching the numeric keypad with your finger and then touch the Dialer icon to dial the number. You may also view the call records and contacts.

## **2. Information**

By entering the Information screen, you may view the contents of information from the screen; there are New Information, Folder, Delete and More options.

#### **2.1. New Message**

Create a new SMS message.

Edit the SMS message contents;

You may select Emotions, Templates and Insert (Picture, Video, Audio, Name Card, Event, Task, File, Insert Contact Name, Insert Contact Number, Enter Bookmark, Slide);

After editing, select **Send** to send the SMS message. Also, you may select Save, Insert and More. The More option includes Add Subject, CC/BC.

### **3. Music Player**

The upper part of the screen includes Song, Singer, Album and Play List. The lower part of the screen includes Now Playing, Add To, Play All and More options.

Click the Now Playing option to play the song. The More option includes Delete Current Song and Update. In addition, on the Now Playing screen, you may select Loop Play, Random Play, Add To My Favorites, Setting (Sound Effect Setting, Music Database Setting).

#### **4. Main Menu**

In the Idle screen, press this key to enter the Main Menu screen.

## **VI. Quick Start Guide**

#### **Featured Functions**

In addition to the basic functions of a mobile phone, your handset also supports rich, practical and quick multimedia functions as follows:

**Phonebook:** it supports quick searching for the hit phone number entries; every phone number entry stored on your handset may correspond to up to 4 phone numbers, the handset may store up to 1,000 phonebook entries, and the number of phone number entries allowed to be stored in the SIM card varies depending on its capacity; it supports sending SMS messages from Phonebook and copying a single entry to SIM card or handset and supports duplication of phonebook entries between the SIM card and handset; it supports deleting phonebook entries from the SIM card and handset. It also supports Name Card style Phonebook, personalized ring tones and pictures.

**Call Records:** Your handset will automatically store the information on call records for easy viewing; it supports calling the phone number in the Call Records; saving the phone number in the call records to the phone book; deleting a single call record entry and deleting the contents of all call record entries.

**SMS Message:** it supports saving SMS messages in the handset, inserting the SMS messages preset on the template while writing SMS message, viewing the SMS storage capacity and the occupied space of the SIM card and Handset, and picking up phone number(s) from SMS messages.

**MP3 Play**: your handset supports playing the music files of mp3 format.

Record: your handset supports call recording and non-call recording. During a call, you may select the **Record** function from the Call screen to easily record the contents of a call; the created recording files are stored in the folder "My Record" in your handset for you. The time length of the recording depends on the current spare space.

**Camera**: your handset supports a Camera function, and it is possible to carry out personalized settings for the Camera as needed.

**Setting**: You may personalize your handset settings as needed, including phone setting, network setting, security setting and more; under each item are diversified functions for you to customize depending on your preference, such as time and date, timed power on/off, phone lock, etc.

### **VII. Annexes**

**Specific absorption rate (SAR)**